**AWS Black Belt Online Seminar**

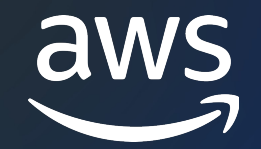

# **AWS Cloud Development kit (CDK)**

**Advanced #1** AWS CDKにおける開発とテスト

⼯藤 朋哉

Prototyping Engineer 2023/12

© 2023, Amazon Web Services, Inc. or its affiliates.

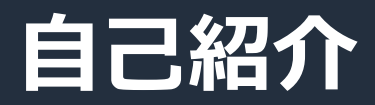

- ⼯藤 朋哉
- Prototyping Engineer

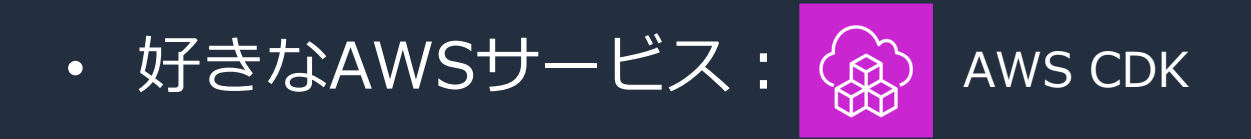

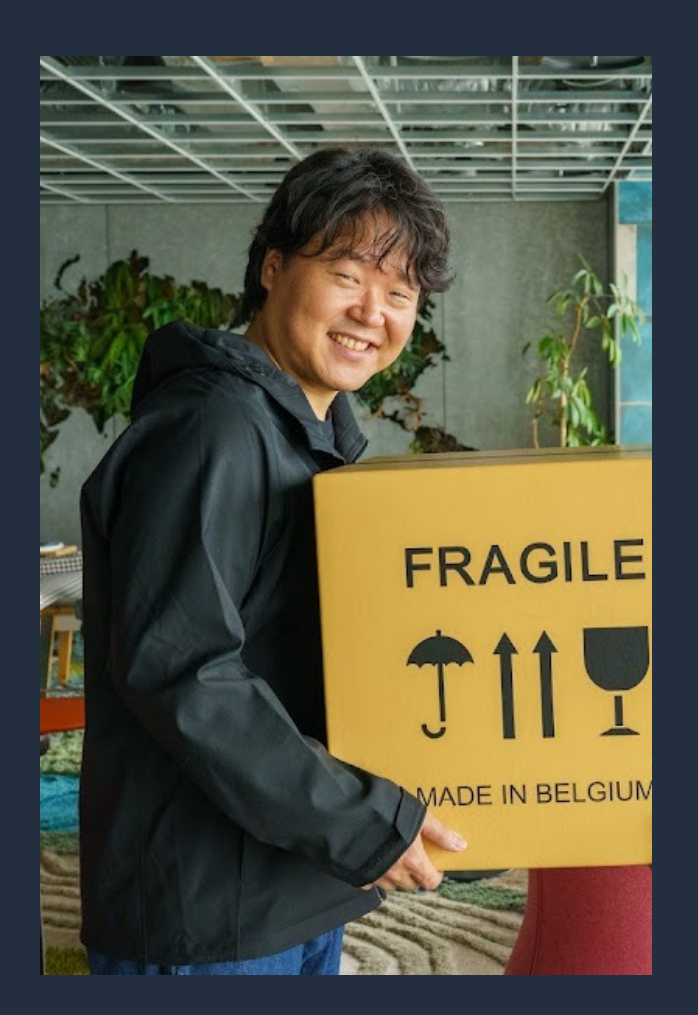

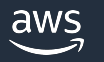

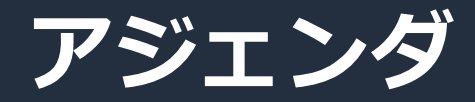

- 1. CDKにおけるテスト
- 2. 開発にまつわる Tips

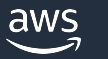

# **CDKにおけるテスト**

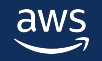

# **CDK におけるテストとバリデーション**

#### **Snapshot Test**

- 合成された CloudFormation テンプレートを スナップショットと比較
- 導入が簡単で効果が高くおすすめ
- jest など言語固有のテストコマンドで実行

#### **Validation Test**

- アプリ開発におけるユニットテストの一部
- Construct のコンストラクタや addValidation() で 意図しない入力で例外を送出することをテスト
- jest など言語固有のテストコマンドで実行

#### **Integration Test**

- デプロイを⾏い CloudFormation テンプレートが 有効であることを確認
- デプロイされたリソースに対するテストも⾏える

#### aws Integ-runner CLIで実行

#### **Fine-Grained Assertion Test**

- アプリ開発におけるユニットテストの一部
- Construct が与えられた入力から 期待通りの CloudFormation テンプレートを 合成することをテスト
- aws-cdk-lib.assertions モジュールを利用
- jest など言語固有のテストコマンドで実行

#### **Policy Validation**

- Construct がポリシーに従って構成されているか確認
	- Aspect を使⽤して Construct ツリーを巡回し 違反があれば Annotation をつける (cdk-nag など)
	- CloudFormation テンプレート⽤の Policy as Code ツールを 合成後に適⽤ (CloudFormation Guard など)
- cdk synth 時に実⾏ (jest などでの実⾏も可能)

### **テストシナリオ**

- 下図のようなアプリケーションを作成して、各テストの書き
- スペースの都合上、ソースコードは一部を抜粋しています。 import文を含む全体のコードは以下のデベロッパーガイド<sup>;</sup> https://docs.aws.amazon.com/ja\_jp/cdk/v2/guide/testing.html

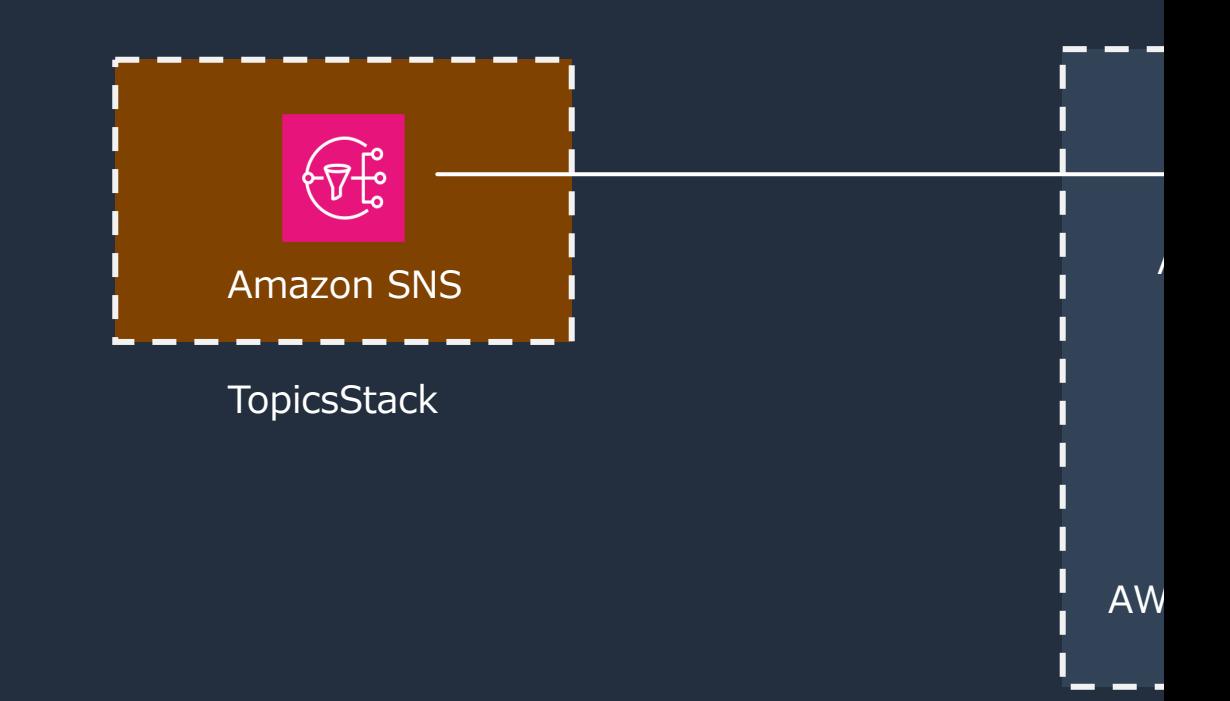

P<sup></sup>

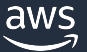

# **サンプルアプリケーションの作成**

- CDK アプリケーションを作成 • テスト用のディレクトリを作成 mkdir state-machine && cd state-machine cdk init --language=typescript npm install --save-dev jest @types/jest
	- mkdir test
- Jestの設定
	- package.json を編集 その後 npm install

```
追加する →
```
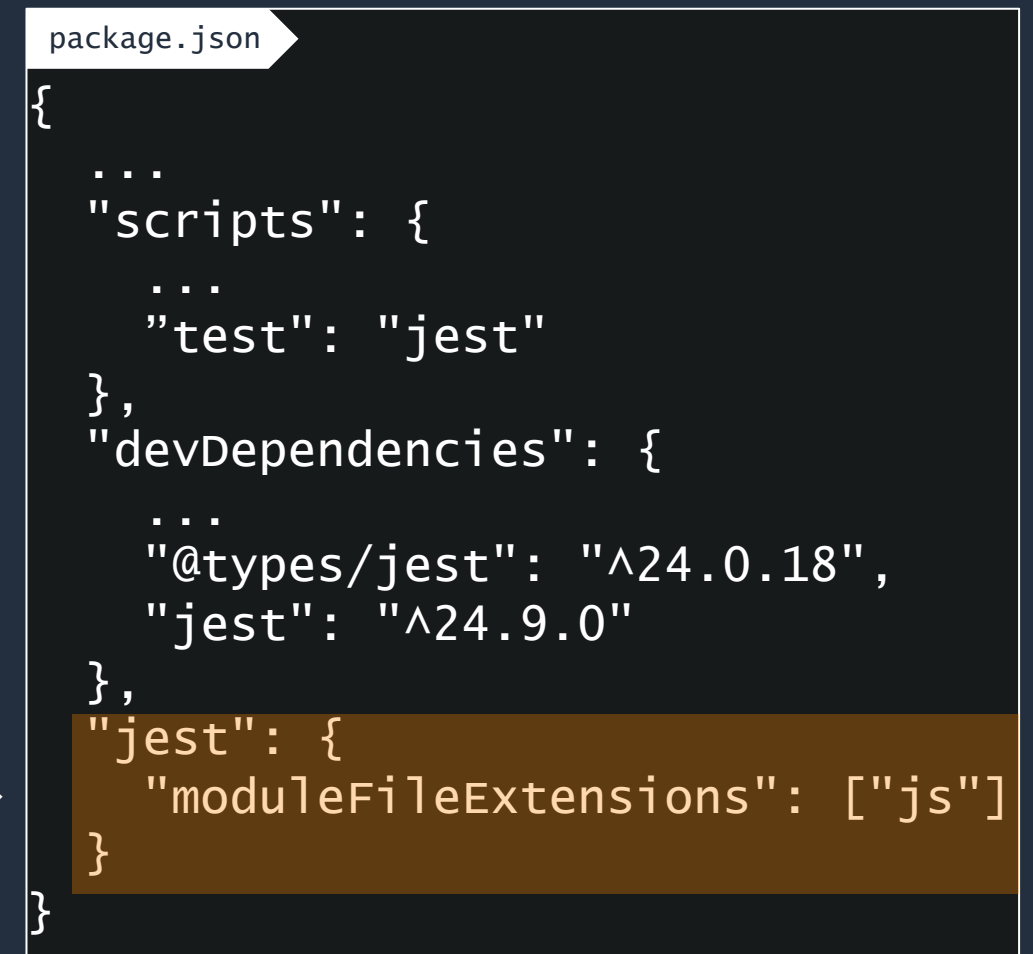

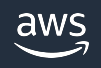

# **サンプルアプリケーションの実装(抜粋)**

}<br>}

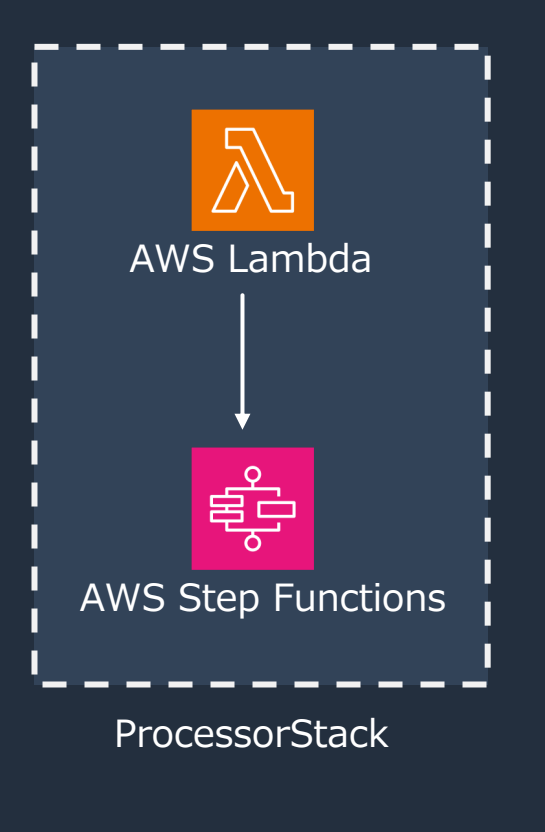

#### lib/processor-stack.ts

```
const stateMachine = new sfn.StateMachine(this, "StateMachine", {
   definition: new sfn.Pass(this, "StartState"),
\ket{3};
const func = new lambda.Function(this, "LambdaFunction", {
   runtime: lambda.Runtime.NODEJS_18_X,
  handler: "handler",
   code: lambda.Code.fromAsset("./start-state-machine"),
   environment: {
     STATE_MACHINE_ARN: stateMachine.stateMachineArn,
   },
});
stateMachine.grantStartExecution(func);
\left| \text{const} \right. subscription = new sns_subscriptions.LambdaSubscription(func);
for (const topic of props.topics) {
   topic.addSubscription(subscription);
```
ProcessorStackの実装(抜粋)

#### **aws-cdk-lib.assertions module**

- CloudFormationテンプレートにフォーカスした、 CDKアプリケーションに対するアサーションテストを書くためのモジュール
- 各テストではまず Template.fromStack() を使ってテンプレートを⽣成する
	- Template クラスには CloudFormationテンプレートに対してアサーションを記述するための ⼀連のメソッドが含まれている

```
import { Template } from "aws-cdk-lib/assertions";
describe("ProcessorStack", () \Rightarrow {
   test("Synthesize ProcessorStack", () => {
  const app = new cdk.append;
   // クロススタック参照するスタックのインスタンスを作成
   const topicsStack = new TopicsStack(app, 'TopicsStack')
   // テスト対象の ProcessorStack のインスタンスを作成
   const processorStack = new ProcessorStack(app, 'ProcessorStack', {
     topics: topicsStack.topics,
   })
   // CloudFormation テンプレートを⽣成
   const template = Template.fromStack(processorStack);
}
```
#### **Snapshot Test: テストの記述と実行**

• npm test でテストを実行すると package.json の定義によってスナップショットが保存される

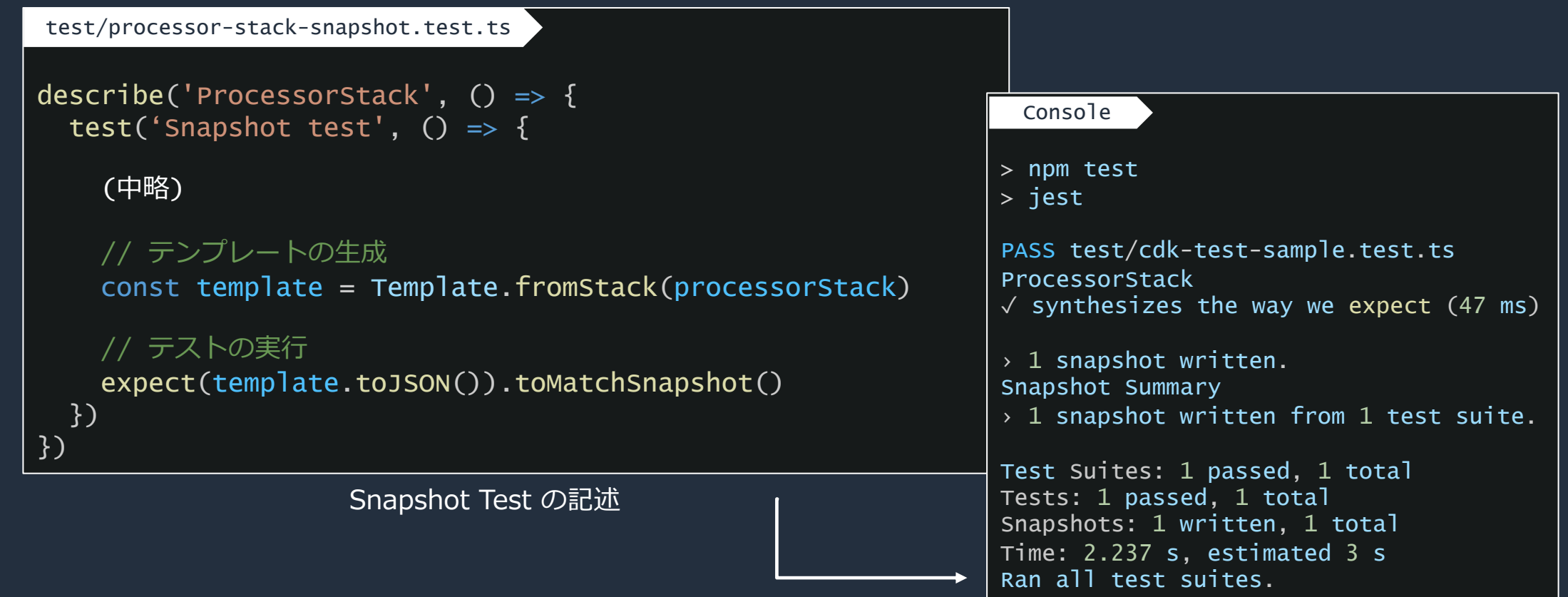

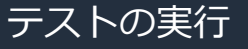

### **Snapshot Test︓スナップショットのアップデート**

- テンプレートに変更があるとテストが失敗する
- 意図した変更であることを確認してからスナップショットをアップデートする

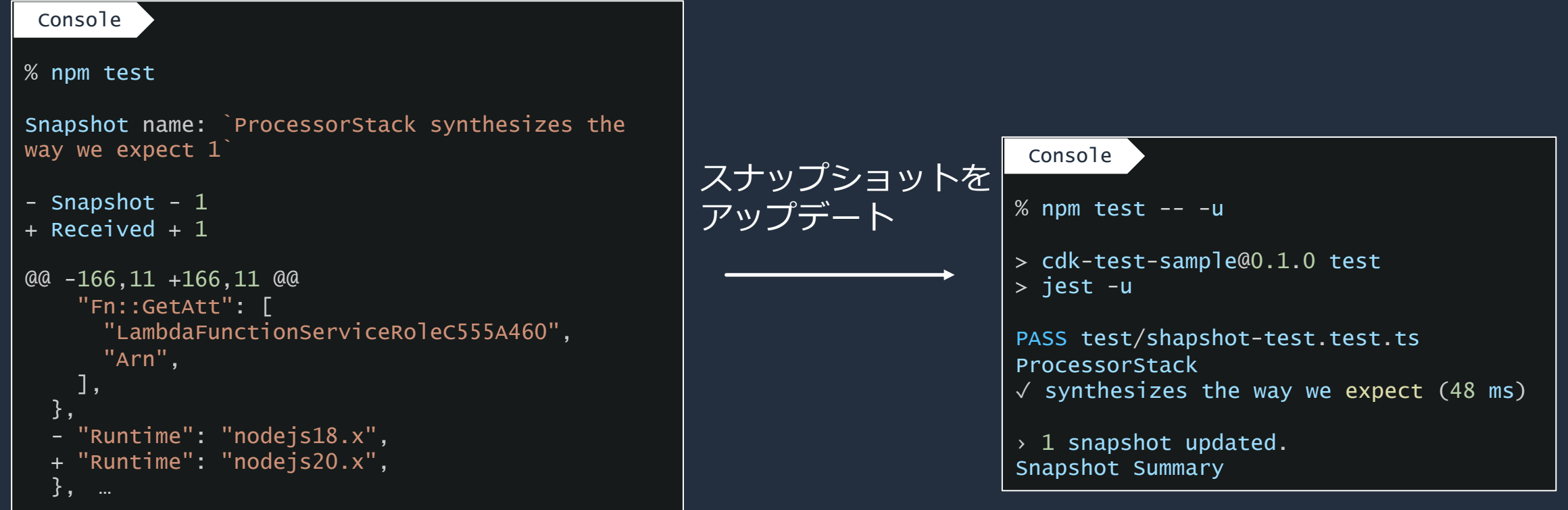

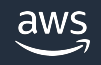

#### **Fine-grained assertions Test︓テストの記述**

• assertionsモジュールを使ってテストを書いていく

```
describe('ProcessorStack', () => {
  test('Fine-grained test', () \Rightarrow {
   (中略)
  // テンプレートの⽣成
   const template = Template.fromStack(processorStack)
   // Functionが正しいプロパティで⽣成されているか確認
   template.hasResourceProperties("AWS::Lambda::Function", {
    Handler: "handler",
    Runtime: "nodejs18.x",
  })
   // サブスクリプションが1つ⽣成されているか確認
   template.resourceCountIs("AWS::SNS::Subscription", 1);
  })
})
test/processor-stack.fine-grained.test.ts
```
Lambda関数と Amazon SNSサブスクリプションが作成されたことを確認する例

### **Fine-grained assertions Test: Matcher (1/2)**

- hasResourceProperties()のデフォルトの挙動は部分一致
	- 第2引数にオブジェクトを渡されると Match.objectLike() で⽐較される
- Matcherを使うとMatchの挙動を変えることができる
	- Lenient(Match.anyValue)
	- Strict(Match.objectEquals)

など様々なMatcherがある

```
import { Match, Template } from "aws-cdk-lib/assertions";
template.hasResourceProperties(
   "AWS::IAM::Role",
   Match.objectEquals({
     AssumeRolePolicyDocument: {
       Version: "2012-10-17",
       Statement: [
\{ Action: "sts:AssumeRole",
           Effect: "Allow",
           Principal: {
             Service: {
                "Fn::Join": [
 "",
                  ["states.", Match.anyValue(), ".amazonaws.com"],
, where \mathbb{I} , we have \mathbb{I} ,
             },
```
#### **Fine-grained assertions Test: Matcher (2/2)**

- CloudFormation のリソースには JSON オブジェクトが含まれていることがある
- Match.serializedJson() を使うと JSON 内のプロパティを照合できる

```
template.hasResourceProperties("AWS::StepFunctions::StateMachine", {
 DefinitionString: Match.serializedJson(
 // Match.objectEquals()は暗黙的に使用されるが、ここでは明示的に使用している
 Match.objectEquals({
      StartAt: "StartState",
      States: {
        StartState: {
          Type: "Pass",
          End: true,
          // Nextというフィールドがないことを確認する
          Next: Match.absent(),
        },
...
```
Step Functions ステートマシンの定義 (JSONベース )をテストする例

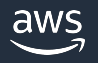

#### **Fine-grained assertions Test: Capture**

- Capture クラスを使⽤するとテスト中の値を取り出せる
- プロパティが特定の形式に従っているか、 または他のプロパティと同じ値を持っているかをテストできる

```
import { Capture, Template } from "aws-cdk-lib/assertions";
const startAtCapture = new Capture()
const statesCapture = new Capture()
template.hasResourceProperties("AWS::StepFunctions::StateMachine", {
  DefinitionString: Match.serializedJson(
    Match.objectLike({
─── StartAt: startAtCapture, ← 値をキャプチャ
      States: statesCapture,
 })
 ),
})
  開始状態が "Start "で始まることを確認
expect(startAtCapture.asString()).toEqual(expect.stringMatching(/^Start/))
// statesオブジェクトに、開始ステートが存在することを確認
expect(statesCapture.asObject()).toHaveProperty(startAtCapture.asString())
```
Capture を使ってステートマシンの状態をテストする例

#### **Validation Test**

• Construct のコンストラクタや addValidation() で 意図しない入力で例外を送出することをテストする

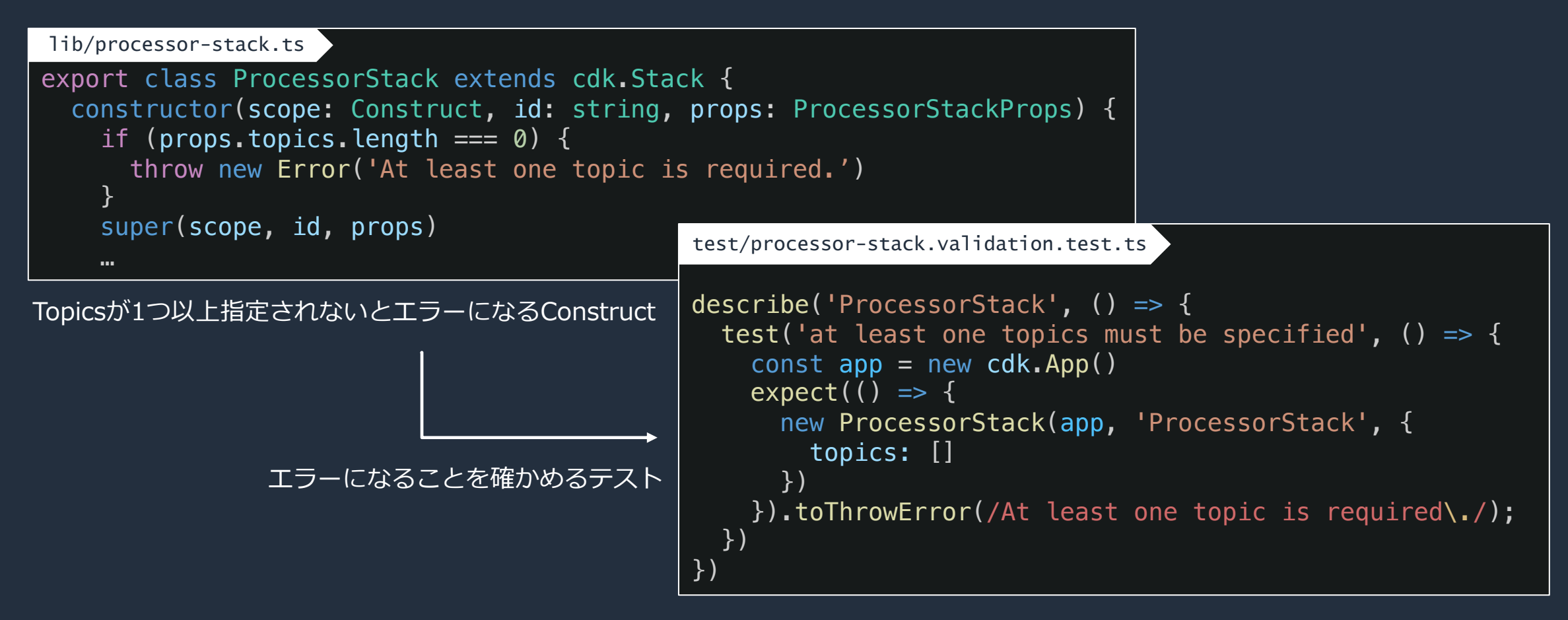

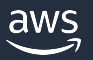

## **Policy Validation: cdk-nag (1/2)**

- CDK アプリケーションがルール群に準拠しているかどうかを検証する
- 定義済みルールが豊富、セキュリティとコンプライアンスのルールの⾃動チェックに

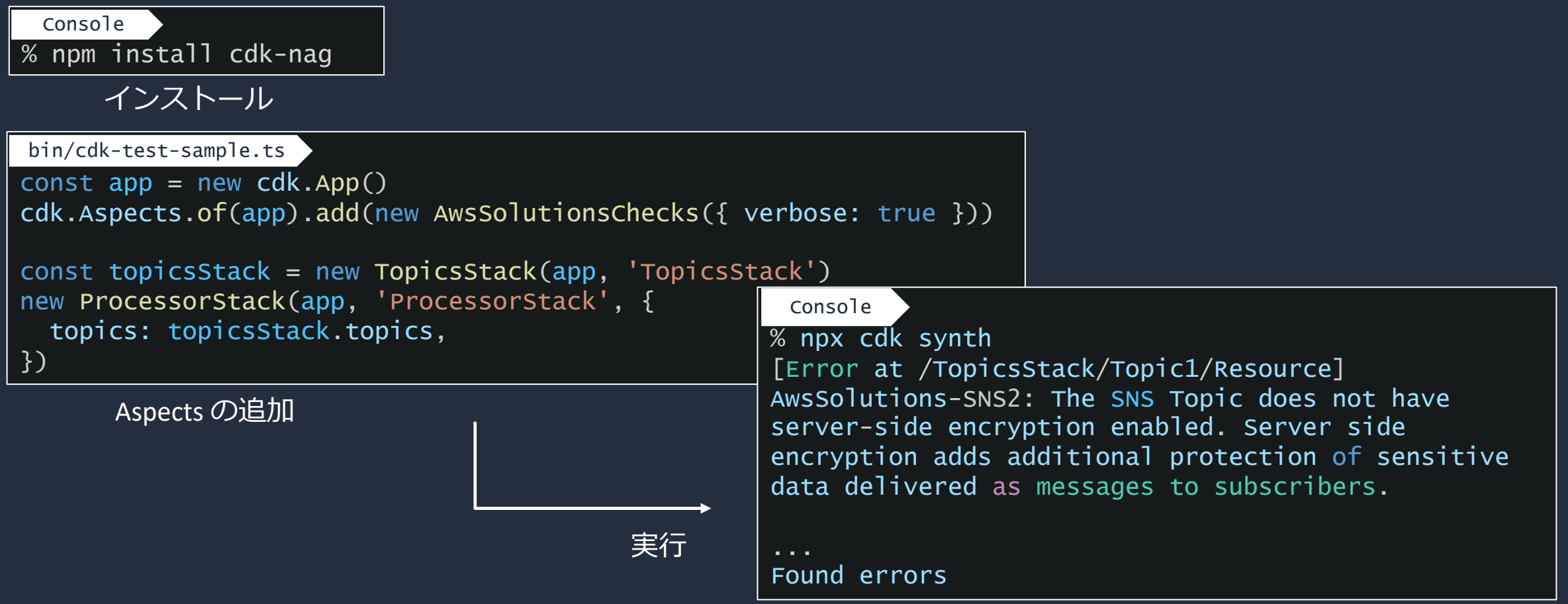

### **Policy Validation︓cdk-nag (2/2)**

• エラーに合わせて修正するか、理由があって修正できないものは抑制する

#### エラーメッセージ

[Error at /TopicsStack/Topic1/Resource] AwsSolutions-SNS2: The SNS Topic does not have server-side encryption enabled. Server side encryption adds additional protection of sensitive data delivered as messages to subscribers.

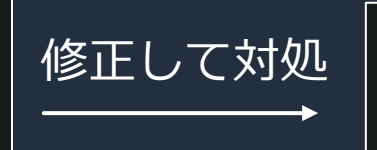

new sns.Topic(this, 'Topic1', { kmsMasterKeyId: snsKey.keyArn })

理由を記入して Supress

```
import { NagSuppressions } from 'cdk-nag'
```

```
const topic = new sns. Topic(this, 'Topic1')
```

```
NagSuppressions.addResourceSuppressions(topic, [
   {id: 'AwsSolutions-SNS2', reason:'Encryption is not needed for topics 
which is used for triggering state machine.'}
])
```
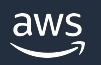

#### **Policy Validation: CloudFormation Guard**

- cdk-validator-cfnguard を使ってCDKと連携可能 (2023年12⽉現在experimental)
- 開発や運用までいずれの工程でも システム環境がポリシーに適合していることをコードで検証できる
- S3 Bucket がバージョン管理を有効にしていなければならないといった単純な検証や、 サブネットに配置された Redshift クラスタのパブリックネットワークへの到達性を 防ぐといった複雑な検証を組み合わせて表現することができる

```
\
Console
```
// Install (CDK CFN Guard Validator Plugin) % npm install @cdklabs/cdk-validator-cfnguard

\n
$$
\frac{75}{7} \times 6 - \frac{11}{100}
$$
\n

\n\n $\frac{100}{100}$ \n

\n\n $\frac{100}{100}$ \n

\n\n $\frac{100}{100}$ \n

\n\n $\frac{100}{100}$ \n

\n\n $\frac{100}{100}$ \n

\n\n $\frac{100}{100}$ \n

\n\n $\frac{100}{100}$ \n

\n\n $\frac{100}{100}$ \n

\n\n $\frac{100}{100}$ \n

\n\n $\frac{100}{100}$ \n

\n\n $\frac{100}{100}$ \n

\n\n $\frac{100}{100}$ \n

\n\n $\frac{100}{100}$ \n

\n\n $\frac{100}{100}$ \n

\n\n $\frac{100}{100}$ \n

\n\n $\frac{100}{100}$ \n

\n\n $\frac{100}{100}$ \n

\n\n $\frac{100}{100}$ \n

\n\n $\frac{100}{100}$ \n

\n\n $\frac{100}{100}$ \n

\n\n $\frac{100}{100}$ \n

\n\n $\frac{100}{100}$ \n

\n\n $\frac{100}{100}$ \n

\n\n $\frac{100}{100}$ \n

\n\n $\frac{100}{100}$ \n

\n\n $\frac{100}{100}$ \n

\n\n $\frac{100}{100}$ \n

\n\n $\frac{100}{100}$ \n

\n\n $\frac{100}{100}$ \n

\n\n $\frac{100}{100}$ \n

\n\n $\frac{100}{100}$ \n

\n\n $\frac{100}{100}$ 

#### **Integration Test**

- integ-runner CLI と組み合わせて統合テストを実行する
	- cdk synth を実⾏して Snapshot Test をする
	- cdk deploy を実⾏して有効な CloudFormation テンプレートであることを確かめる
		- デプロイされたリソースはテスト後に削除される
	- デプロイされたリソースに対して追加のテストを記述することもできる

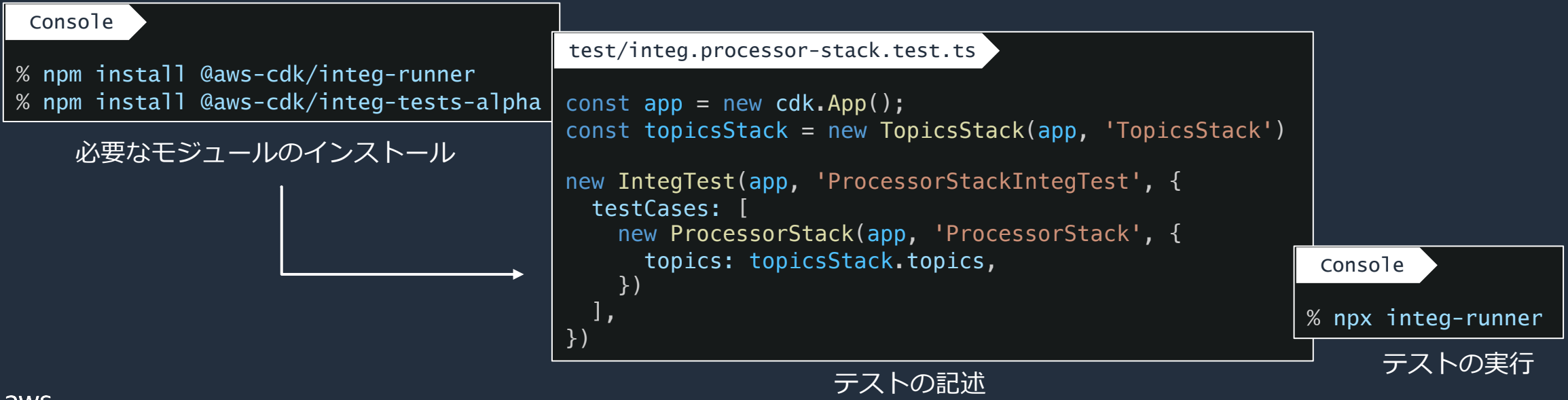

#### **テストが実行されるタイミング**

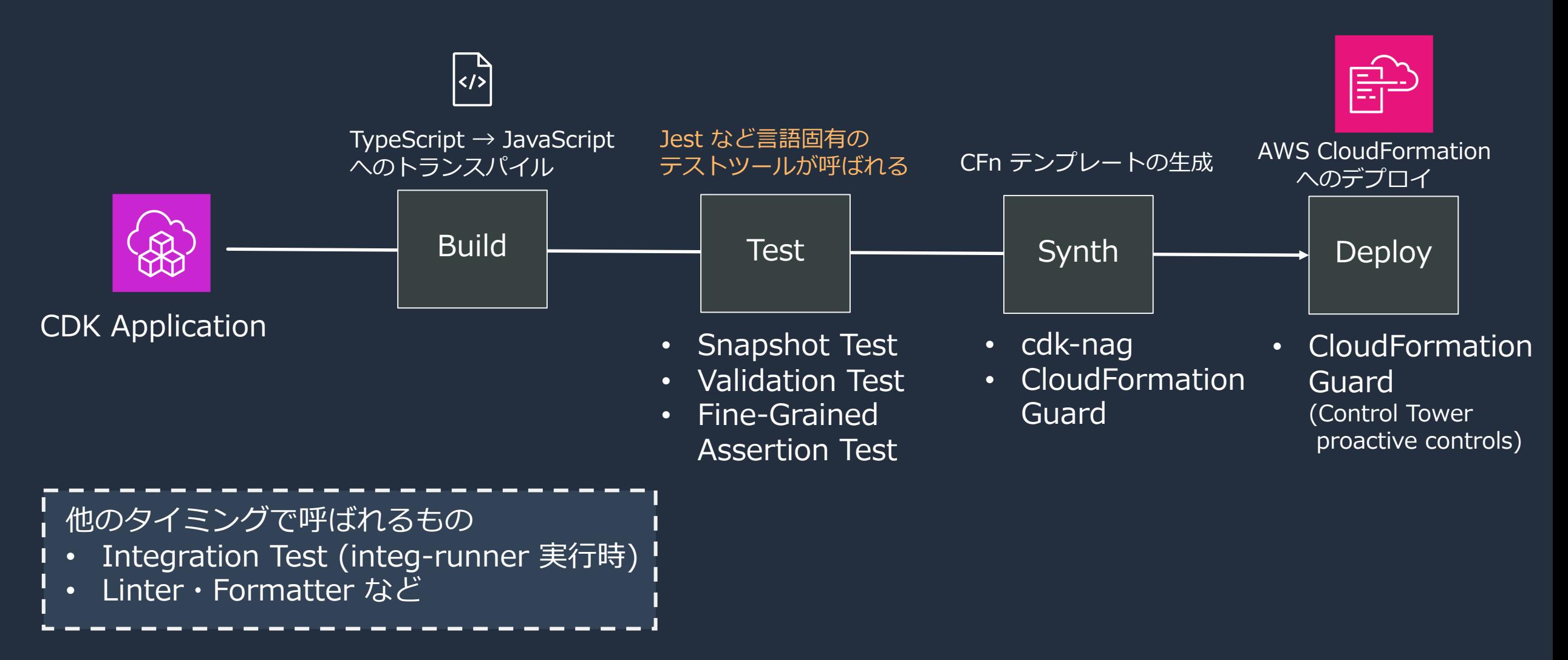

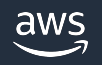

## **テストの使い分けの例**

- CDK アプリケーション開発
	- Snapshot Test
		- 導入が簡単で、意図しないデグレを防ぐために有用
	- Fine-Grained Assertion Test
		- CDKアプリのコードをシンプルに保っていると⾃明なテストになりがち 必要なところに必要なだけ
	- Policy Validation
		- あらかじめ用意されたポリシーを使って手軽にチェックを始めたい → cdk-nag
		- 独⾃のポリシーを作成したい、組織全体のガバナンスを取りたい → cfn-guard
- CDK Construct開発
	- Validation Test、Integration Test などを上記に加えて導入

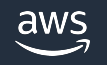

# **開発にまつわる Tips**

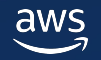

#### **汎用的なセキュリティチェックツール**

- 様々なツールを使用することでデプロイ前に脆弱性をチェックできる
- 例
	- git-secrets <mark>-</mark> コミット前
		- https://github.com/awslabs/git-secrets
		- バスワードやその他の機密情報を g コミット前、CI コミットすることを防ぐ
	- コードレビューツール
		- Semgrep(TypeScript)、Bandit(Python)、Amazon CodeGuru など
	- コンテナを使⽤している場合は Trivy、 Amazon Inspector など

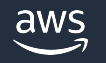

### **Linter と Formatter**

- Linter
	- コードに問題点がないかを確認する静的解析ツール
	- ESLint (TypeScript/JavaScript) など
- Formatter
	- コードのスタイルをチェックするツール
	- 書き方が統一されるので、多くの人が読みやすい書き方でコードを書くことできる
	- Prettier (TypeScript/JavaScript) など

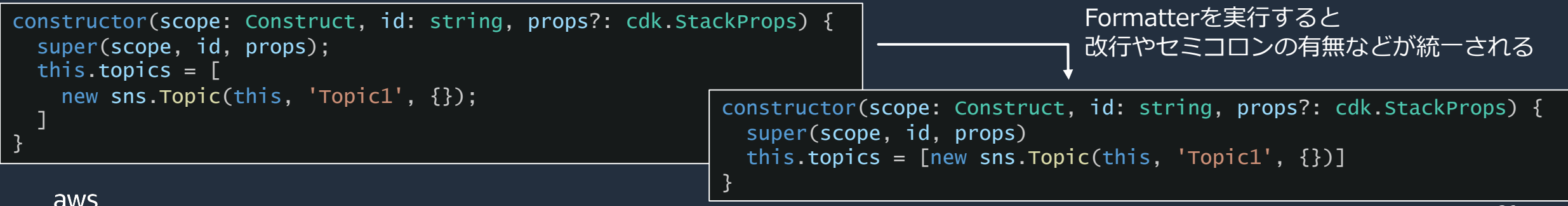

### **projen**

- https://github.com/projen/projen
- package.json、tsconfig.json、.gitignore、GitF eslint、jest などのようなプロジェクト設定ファ~

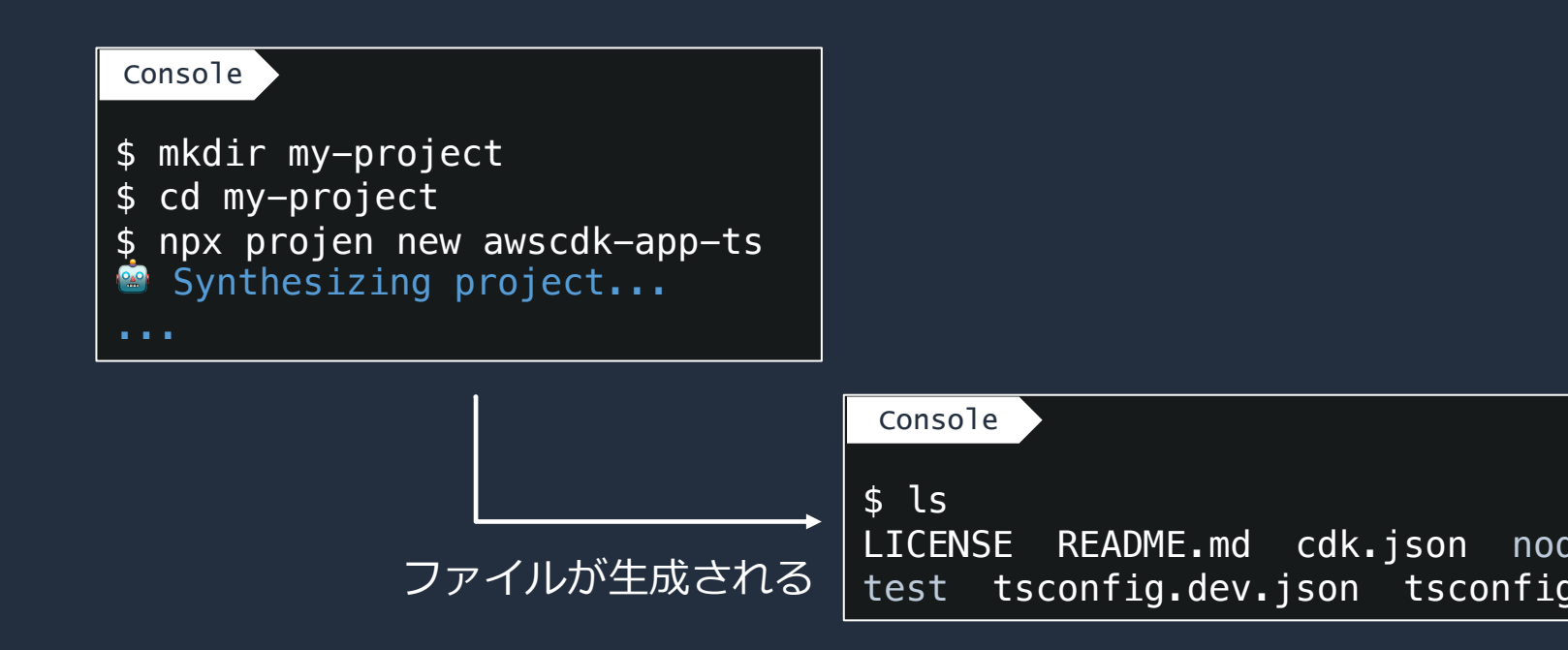

# **[よく使⽤するドキュメン](https://github.com/aws/aws-cdk/issues)ト**

- AWS CDK Reference Documentation https://docs.aws.amazon.com/cdk/api/v2/
	- CDKを利用する際に一番基本となるドキュメント
- **AWS CloudFormation User Guide** https://docs.aws.amazon.com/en\_us/cloudformation/
	- L1 Construct を利用する際のお供に
- AWS CDK GitHub Issues https://github.com/aws/aws-cdk/issues
	- 不具合報告や既出の質問がないか調べる
- AWS CDK RFCs (RFC = Request for Commen https://github.com/aws/aws-cdk-rfcs
	- AWS CDK や jsii などの関連プロジェクトに対する主要

**必須**

## AWS Black Belt Online Seminar と

- 「サービス別」「ソリューション別」「業種別」な アマゾン ウェブ サービス ジャパン合同会社が提付 シリーズです
- AWS の技術担当者が、 AWS の各サービスやソリ ごとに動画を公開します
- 以下の URL より、過去のセミナー含めた資料なと できます
	- https://aws.amazon.com/jp/aws-jp-introduction/aws-
	- https://www.youtube.com/playlist?list=PLzWGOASvS

W ご感想は X (Twitter) ヘ!ハッシュタグは以下をご利用ください #awsblackbelt

#### **必須**

#### **内容についての注意点**

- 本資料では資料作成時点のサービス内容および価格につ AWS のサービスは常にアップデートを続けているため <u>ウェブサイト (https://aws.amazon.com/</u>) にてご確
- 資料作成には十分注意しておりますが、資料内の価格。 の価格に相違があった場合、AWS 公式ウェブサイトの ます
- 価格は税抜表記となっています。日本居住者のお客様に いただきます
- 技術的な内容に関しましては、有料の AWS サポート
- 料金面でのお問い合わせに関しましては、<u>カスタマー†</u> お問い合わせください (マネジメントコンソールへのロ

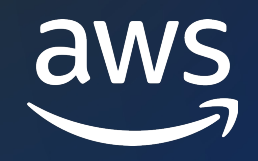

# Thank you!

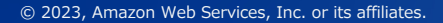

© 2023, Amazon Web Services, Inc. or its affiliates.